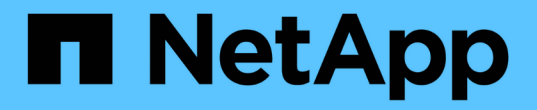

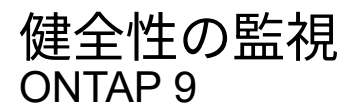

NetApp April 24, 2024

This PDF was generated from https://docs.netapp.com/ja-jp/ontap/system-admin/system-healthmonitoring-concept.html on April 24, 2024. Always check docs.netapp.com for the latest.

# 目次

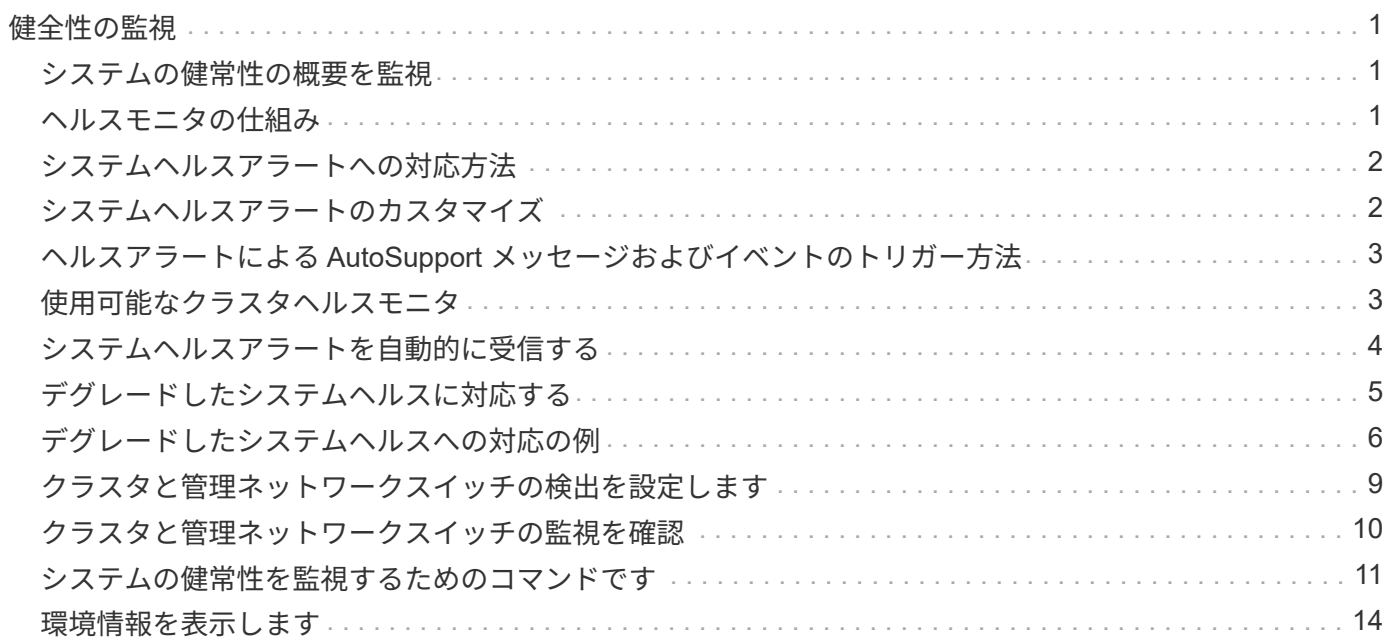

## <span id="page-2-0"></span>健全性の監視

### <span id="page-2-1"></span>システムの健常性の概要を監視

ヘルスモニタは、クラスタ内の特定のクリティカルな状態をプロアクティブに監視し、 障害やリスクが検出された場合にアラートを生成します。アクティブなアラートがある 場合、クラスタのヘルスステータスはデグレードと報告されます。アラートには、デグ レードしたシステムヘルスへの対応に必要な情報が含まれています。

ステータスがデグレードになっている場合は、考えられる原因や推奨されるリカバリアクションなど、問題の 詳細を表示できます。問題を解決すると、システムヘルスステータスは自動的に OK に戻ります。

システムヘルスステータスには、複数の異なるヘルスモニタの結果が反映されます。1 つのヘルスモニタのス テータスがデグレードになると、システムヘルス全体のステータスがデグレードになります。

クラスタ内のシステムヘルスの監視におけるクラスタスイッチのサポート状況 ONTAP については、 Hardware Universe を参照してください。

["Hardware Universe](https://hwu.netapp.com/SWITCH/INDEX) [でサポートされるスイッチ](https://hwu.netapp.com/SWITCH/INDEX)["](https://hwu.netapp.com/SWITCH/INDEX)

Cluster Switch Health Monitor ( CSHM ) AutoSupport メッセージの原因とアラートの解決方法に関する詳細 については、技術情報アーティクルを参照してください。

["AutoSupport](https://kb.netapp.com/Advice_and_Troubleshooting/Data_Storage_Software/ONTAP_OS/AutoSupport_Message%3A_Health_Monitor_Process_CSHM) [メッセージ:ヘルスモニタプロセス](https://kb.netapp.com/Advice_and_Troubleshooting/Data_Storage_Software/ONTAP_OS/AutoSupport_Message%3A_Health_Monitor_Process_CSHM) [CSHM"](https://kb.netapp.com/Advice_and_Troubleshooting/Data_Storage_Software/ONTAP_OS/AutoSupport_Message%3A_Health_Monitor_Process_CSHM)

### <span id="page-2-2"></span>ヘルスモニタの仕組み

個々のヘルスモニタには、特定の条件に該当する場合にアラートをトリガーする一連の ポリシーがあります。ヘルスモニタの仕組みを理解しておくと、問題に対応し、将来の アラートを制御するのに役立ちます。

ヘルスモニタは、次のコンポーネントで構成されています。

• 特定のサブシステム用のヘルスモニタ。各ヘルスモニタには独自のヘルスステータスがあります

たとえば、ストレージサブシステムにはノード接続ヘルスモニタがあります。

• 個々のヘルスモニタのヘルスステータスを統合したシステム全体のヘルスモニタ

1 つのサブシステムのステータスがデグレードになると、システム全体のステータスがデグレードになり ます。サブシステムにアラートがない場合、システム全体のステータスは OK です。

各ヘルスモニタは、次の主要な要素で構成されています。

• ヘルスモニタが発生させる可能性があるアラート

各アラートには、アラートの重大度や原因の可能性などの詳細が定義されています。

• 各アラートをいつトリガーするかを特定するヘルスポリシー

各ヘルスポリシーには、アラートをトリガーする正確な条件または変更であるルール式があります。

ヘルスモニタは、サブシステム内のリソースの条件または状態の変化を継続的に監視し、検証します。条件ま たは状態の変化がヘルスポリシーのルール式に一致すると、ヘルスモニタはアラートを生成します。アラート により、サブシステムのヘルスステータスおよびシステム全体のヘルスステータスがデグレードします。

## <span id="page-3-0"></span>システムヘルスアラートへの対応方法

システムヘルスアラートが発生した場合は、確認して詳細を確認し、原因となった状態 を修復して、再発を防止できます。

ヘルスモニタからアラートが発せられた場合、次のいずれかの方法で対応できます。

- 影響を受けるリソース、アラートの重大度、原因の可能性、考えられる影響、対処方法など、アラートに 関する情報を入手する
- アラートが発せられた時間、すでに誰かが承認しているかどうかなど、アラートに関する詳細情報を入手 する
- 特定のシェルフやディスクなど、影響を受けるリソースまたはサブシステムの状態に関するヘルス関連の 情報を取得する
- アラートを承認して、問題に対応中のユーザがいることを示し、自分自身を「承認者」と指定します。
- ケーブル接続を修正して接続の問題を解決するなど、アラートで指定された対処方法を実施することで、 問題を解決する
- アラートが自動的に解除されない場合は、そのアラートを削除します。
- サブシステムのヘルスの状態に影響しないようにアラートを抑制する

問題を把握した場合は、抑制が役に立ちます。アラートを抑制すると、そのアラートは引き続き発生する 可能性がありますが、抑制されたアラートが発生すると、サブシステムのヘルスは「 ok-with-suppressed 」と表示されます。

### <span id="page-3-1"></span>システムヘルスアラートのカスタマイズ

ヘルスモニタが生成するアラートは、アラートをいつトリガーするかを定義するシステ ムヘルスポリシーを有効または無効にすることによって制御できます。これにより、環 境に合わせてヘルス監視システムをカスタマイズできます。

ポリシーの名前は、生成されたアラートの詳細情報を表示するか、特定のヘルスモニタ、ノード、またはアラ ート ID のポリシー定義を表示することによって確認できます。

ヘルスポリシーの無効化と、アラートの抑制は違います。アラートを抑制した場合はサブシステムのヘルスス テータスには影響しませんが、アラートは発生します。

ポリシーを無効にした場合に、そのポリシールール式に定義されている条件または状態によるアラートがトリ ガーされなくなります。

無効にするアラートの例

たとえば、役に立たないアラートが発生するとします。を使用します system health alert show –instance コマンドを使用してアラートのポリシーIDを取得します。ポリシーIDはで使用します system health policy definition show コマンドを使用してポリシーに関する情報を表示します。ポリシーの ルール式およびその他の情報を確認したら、ポリシーを無効にすることにします。を使用します system health policy definition modify コマンドを使用してポリシーを無効にします。

## <span id="page-4-0"></span>ヘルスアラートによる **AutoSupport** メッセージおよびイベン トのトリガー方法

システムヘルスアラートは Event Management System ( EMS ;イベント管理システム )の AutoSupport メッセージとイベントをトリガーし、ヘルス監視システムを直接使用 することに加え、 AutoSupport メッセージと EMS を使用してシステムのヘルスを監視 できます。

アラートから 5 分以内に AutoSupport メッセージが送信されます。AutoSupport メッセージには、前の AutoSupport メッセージ以降に生成されたすべてのアラートが含まれます。ただし、同じリソースで前週に原 因と同じであると考えられるアラートは除きます。

一部のアラートでは AutoSupport メッセージがトリガーされません。ヘルスポリシーで AutoSupport メッセ ージの送信が無効になっている場合は、アラートが発生しても AutoSupport メッセージがトリガーされませ ん。たとえば、問題の発生時に AutoSupport ですでにメッセージが生成されているという理由で、ヘルスポ リシーによってデフォルトで AutoSupport メッセージを無効にすることができます。を使用し て、AutoSupport メッセージをトリガーしないようにポリシーを設定できます system health policy definition modify コマンドを実行します

を使用して、前の週に送信されたアラートトリガー型AutoSupport メッセージのすべてのリストを表示できま す system health autosupport trigger history show コマンドを実行します

アラートは EMS へのイベントの生成もトリガーします。イベントは、アラートが作成されるたび、およびア ラートがクリアされるたびに生成されます。

## <span id="page-4-1"></span>使用可能なクラスタヘルスモニタ

ヘルスモニタは複数あり、それぞれがクラスタの異なる部分を監視します。ヘルスモニ タは、イベント検出、アラート送信、およびクリアされたイベントの削除を行い、 ONTAP システム内で発生したエラーからのリカバリに役立ちます。

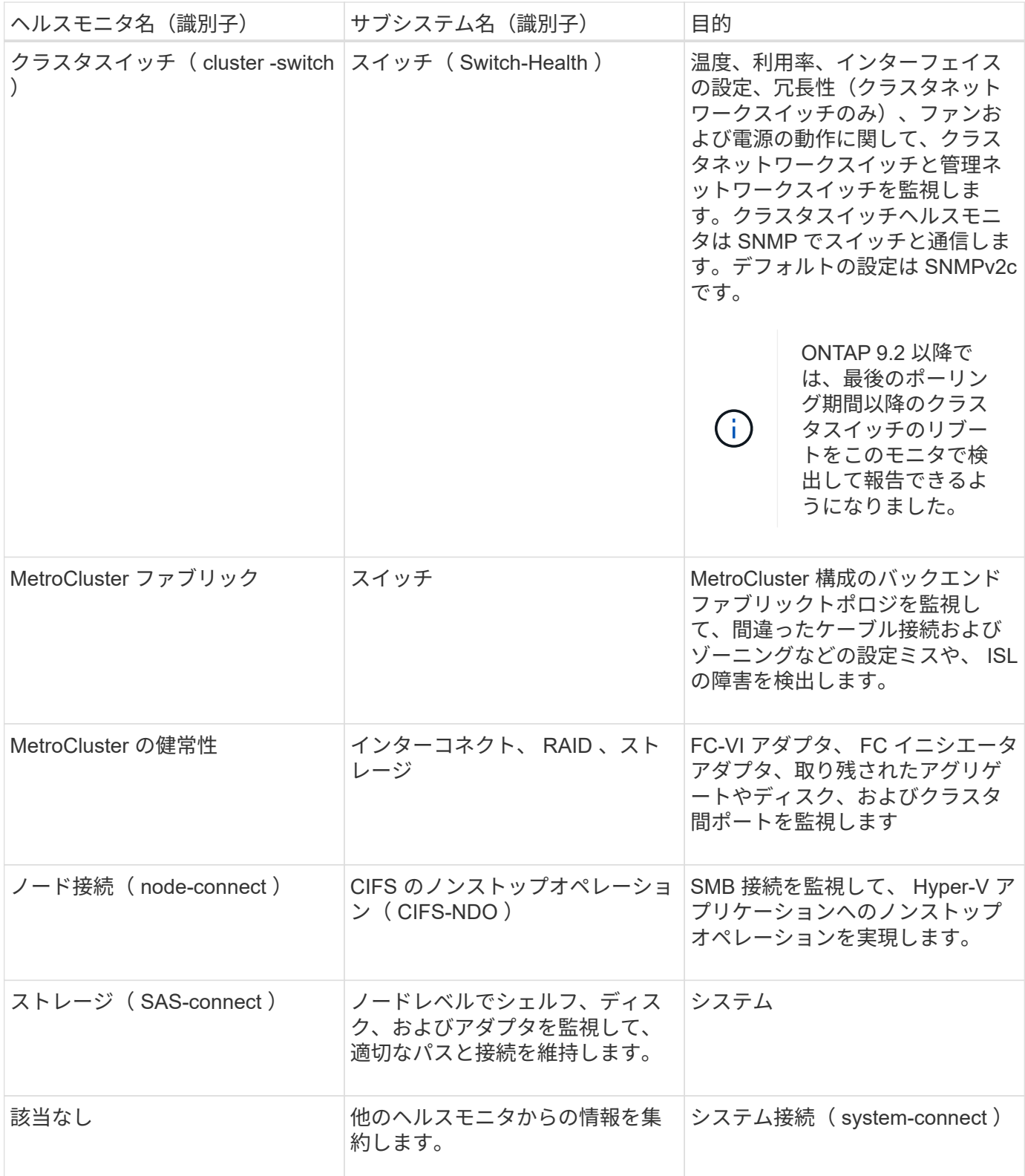

## <span id="page-5-0"></span>システムヘルスアラートを自動的に受信する

を使用して、システムヘルスアラートを手動で表示できます system health alert show コマンドを実行しますただし、ヘルスモニタがアラートを生成したときに通知を 自動的に受信するには、特定の Event Management System ( EMS ;イベント管理シス テム)メッセージに登録する必要があります。

このタスクについて

次の手順は、すべての hm.alert.raised メッセージ、およびすべての hm.alert.cleared メッセージに対する通知 のセットアップ方法を示しています。

すべての hm.alert.raised メッセージおよび hm.alert.cleared メッセージには SNMP トラップが含まれていま す。SNMPトラップの名前はです HealthMonitorAlertRaised および HealthMonitorAlertCleared。SNMP トラップについては、 ネットワーク管理ガイド を参照してく ださい。

手順

1. を使用します event destination create コマンドを使用して、EMSメッセージの送信先を定義しま す。

cluster1::> event destination create -name health alerts -mail admin@example.com

2. を使用します event route add-destinations コマンドを使用してをルーティングします hm.alert.raised メッセージおよび hm.alert.cleared 宛先へのメッセージ。

cluster1::> event route add-destinations -messagename hm.alert\* -destinations health alerts

#### 関連情報

["Network Management](https://docs.netapp.com/ja-jp/ontap/networking/networking_reference.html) [の](https://docs.netapp.com/ja-jp/ontap/networking/networking_reference.html)[略](https://docs.netapp.com/ja-jp/ontap/networking/networking_reference.html)["](https://docs.netapp.com/ja-jp/ontap/networking/networking_reference.html)

## <span id="page-6-0"></span>デグレードしたシステムヘルスに対応する

システムのヘルスステータスがデグレードした場合は、アラートを表示して考えられる 原因および対処方法について一読し、デグレードしたサブシステムに関する情報を表示 して、問題を解決できます。抑制されたアラートも表示されるため、変更して承認済み かどうかを確認できます。

このタスクについて

AutoSupport メッセージやEMSイベントを表示するか、を使用すると、アラートが生成されたことを確認でき ます system health コマンド

手順

- 1. を使用します system health alert show コマンドを使用して、システムヘルスを侵害しているアラ ートを表示します。
- 2. アラートに示された原因の考えられる影響、考えられる影響、および対処方法を一読し、問題を解決でき るか、または詳細情報が必要かを判断します。
- 3. 詳細情報が必要な場合は、を使用してください system health alert show -instance アラートで

使用可能な追加情報 を表示するコマンド。

- 4. を使用します system health alert modify コマンドにを指定します -acknowledge パラメータを 指定して、特定のアラートに対して作業中であることを示します。
- 5. の説明に従って、問題を解決するための対処方法を実行します Corrective Actions フィールドに入力 します。

対処方法にはシステムのリブートが含まれている場合があります。

問題が解決すると、アラートは自動的にクリアされます。サブシステムに他のアラートがない場合は、サ ブシステムのヘルスがに変わります OK。すべてのサブシステムのヘルスがOKの場合は、システム全体の ヘルスステータスがに変わります OK。

6. を使用します system health status show コマンドを入力して、システムヘルスステータスがであ ることを確認します OK。

システムのヘルスステータスがでない場合 OK、この手順 を繰り返します。

## <span id="page-7-0"></span>デグレードしたシステムヘルスへの対応の例

ノードへの 2 つのパスが不足しているシェルフが原因でデグレードしたシステムヘルス の特定の例を使用して、アラートに対応するときに CLI に表示される内容を確認しま す。

ONTAP を起動したあと、システムヘルスを確認すると、ステータスがデグレードしていることがわかりま す。

```
  cluster1::>system health status show
    Status
    ---------------
    degraded
```
アラートを表示して、問題箇所を見つけ、シェルフ 2 にノード 1 へのパスが 2 つないことを確認します。

 cluster1::>system health alert show Node: node1 Resource: Shelf ID 2 Severity: Major Indication Time: Mon Nov 10 16:48:12 2013 Probable Cause: Disk shelf 2 does not have two paths to controller node1. Possible Effect: Access to disk shelf 2 via controller node1 will be lost with a single hardware component failure (e.g. cable, HBA, or IOM failure). Corrective Actions: 1. Halt controller node1 and all controllers attached to disk shelf 2. 2. Connect disk shelf 2 to controller node1 via two paths following the rules in the Universal SAS and ACP Cabling Guide. 3. Reboot the halted controllers. 4. Contact support personnel if the alert persists.

アラートの詳細を表示して、アラート ID などの詳細情報を取得します。

 cluster1::>system health alert show -monitor node-connect -alert-id DualPathToDiskShelf\_Alert -instance Node: node1 Monitor: node-connect Alert ID: DualPathToDiskShelf\_Alert Alerting Resource: 50:05:0c:c1:02:00:0f:02 Subsystem: SAS-connect Indication Time: Mon Mar 21 10:26:38 2011 Perceived Severity: Major Probable Cause: Connection\_establishment\_error Description: Disk shelf 2 does not have two paths to controller node1. Corrective Actions: 1. Halt controller node1 and all controllers attached to disk shelf 2. 2. Connect disk shelf 2 to controller node1 via two paths following the rules in the Universal SAS and ACP Cabling Guide. 3. Reboot the halted controllers. 4. Contact support personnel if the alert persists. Possible Effect: Access to disk shelf 2 via controller node1 will be lost with a single hardware component failure (e.g. cable, HBA, or IOM failure). Acknowledge: false Suppress: false Policy: DualPathToDiskShelf\_Policy Acknowledger: - Suppressor: - Additional Information: Shelf uuid: 50:05:0c:c1:02:00:0f:02 Shelf id: 2 Shelf Name: 4d.shelf2 Number of Paths: 1 Number of Disks: 6 Adapter connected to IOMA: Adapter connected to IOMB: 4d Alerting Resource Name: Shelf ID 2

アラートを確認して対応中であることを示します。

 cluster1::>system health alert modify -node node1 -alert-id DualPathToDiskShelf\_Alert -acknowledge true

シェルフ 2 とノード 1 との間のケーブルを修正してから、システムをリブートします。次に、システムヘル スを再度確認し、ステータスがになっていることを確認します OK:

```
  cluster1::>system health status show
    Status
    ---------------
    OK
```
## <span id="page-10-0"></span>クラスタと管理ネットワークスイッチの検出を設定します

クラスタスイッチヘルスモニタは、 Cisco Discovery Protocol ( CDP )を使用して、ク ラスタと管理ネットワークスイッチの検出を自動的に試みます。ヘルスモニタがスイッ チを自動的に検出できない場合、または CDP を自動検出に使用することを望まない場 合は、ヘルスモニタを設定する必要があります。

このタスクについて

。 system cluster-switch show コマンドは、ヘルスモニタが検出したスイッチをリスト表示します。 想定していたスイッチがこのリストに表示されない場合、ヘルスモニタは自動的にスイッチを検出できませ ん。

手順

1. CDPを自動検出に使用する場合は、次の手順を実行します。

a. スイッチで Cisco Discovery Protocol ( CDP )が有効になっていることを確認します。

手順については、スイッチのマニュアルを参照してください。

b. クラスタ内の各ノードで次のコマンドを実行し、 CDP が有効か無効かを確認します。

**run -node** *node\_name* **-command options cdpd.enable**

CDP が有効になっている場合は、手順 d に進みますCDP が無効になっている場合は、手順 c に進み ます

c. 次のコマンドを実行して CDP を有効にします。

#### **run -node** *node\_name* **-command options cdpd.enable on**

5 分待ってから次の手順に進みます。

- a. を使用します system cluster-switch show コマンドを使用して、ONTAP がスイッチを自動的 に検出できるようになったかどうかを確認します。
- 2. ヘルスモニタがスイッチを自動的に検出できない場合は、を使用します system cluster-switch create スイッチの検出を設定するコマンドは次のとおりです。

cluster1::> system cluster-switch create -device switch1 -address 192.0.2.250 -snmp-version SNMPv2c -community cshm1! -model NX5020 -type cluster-network

5 分待ってから次の手順に進みます。

3. を使用します system cluster-switch show コマンドを使用して、情報を追加したスイッチ をONTAP が検出できることを確認します。

完了後

ヘルスモニタがスイッチを監視できることを確認します。

## <span id="page-11-0"></span>クラスタと管理ネットワークスイッチの監視を確認

クラスタスイッチヘルスモニタは検出されたスイッチの監視を自動的に試みますが、ス イッチが正しく設定されていないと監視が自動的に行われないことがあります。ヘルス モニタが使用中のスイッチを監視するように適切に設定されていることを確認してくだ さい。

手順

1. クラスタスイッチヘルスモニタによって検出されたスイッチを特定するには、次のコマンドを入力しま す。

**ONTAP 9.8**以降

system switch ethernet show

**ONTAP 9.7**以前

system cluster-switch show

状況に応じて Model 列に値が表示されます OTHER`の場合、ONTAP はスイッチを監視できませ ん。ONTAP は、値をに設定します `OTHER 自動検出されたスイッチがヘルスモニタでサポートされてい ない場合。

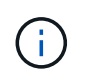

コマンド出力にスイッチが表示されない場合は、そのスイッチの検出を設定する必要があ ります。

2. NetApp Support Siteで、サポートされている最新のスイッチソフトウェアとリファレンス構成ファイル( RCF)にアップグレードします。

["](https://mysupport.netapp.com/site/downloads)[ネットアップサポートの](https://mysupport.netapp.com/site/downloads)[ダウ](https://mysupport.netapp.com/site/downloads)[ンロード](https://mysupport.netapp.com/site/downloads)[ペ](https://mysupport.netapp.com/site/downloads)[ージ](https://mysupport.netapp.com/site/downloads)["](https://mysupport.netapp.com/site/downloads)

スイッチの RCF 内のコミュニティストリングは、使用するヘルスモニタが構成されているコミュニティ ストリングと一致する必要があります。デフォルトでは、ヘルスモニタはコミュニティストリングを使用 します cshm1!。

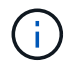

現時点では、ヘルスモニタはSNMPv2のみをサポートしています。

クラスタが監視するスイッチの情報を変更する必要がある場合は、次のコマンドを使用して、ヘルスモニ タが使用するコミュニティストリングを変更できます。

```
ONTAP 9.8以降
system switch ethernet modify
ONTAP 9.7以前
system cluster-switch modify
```
3. スイッチの管理ポートが管理ネットワークに接続されていることを確認します。

この接続は、 SNMP クエリを実行するために必要です。

## <span id="page-12-0"></span>システムの健常性を監視するためのコマンドです

を使用できます system health システムリソースの健全性に関する情報を表示し、ア ラートに対応し、以降のアラートを設定するためのコマンド。CLI コマンドを使用する と、ヘルスモニタの設定に関する詳細情報を表示できます。詳細については、各コマン ドのマニュアルページを参照してください。

#### システムヘルスのステータスを表示します

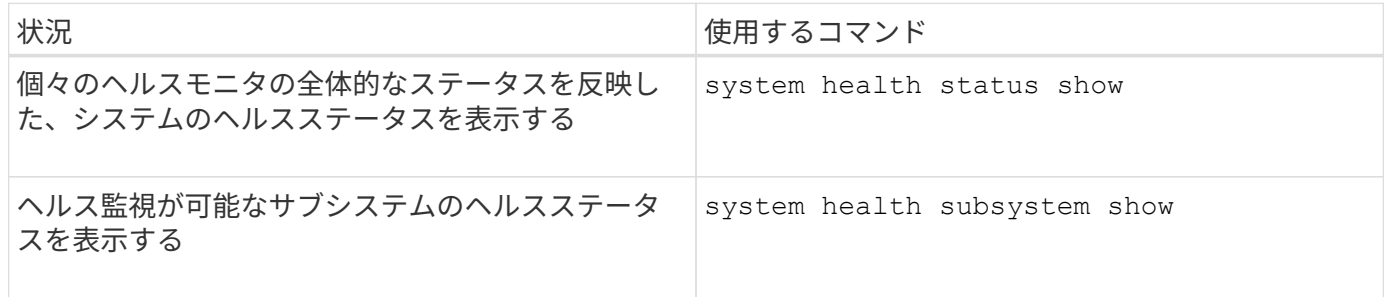

#### ノード接続のステータスを表示します

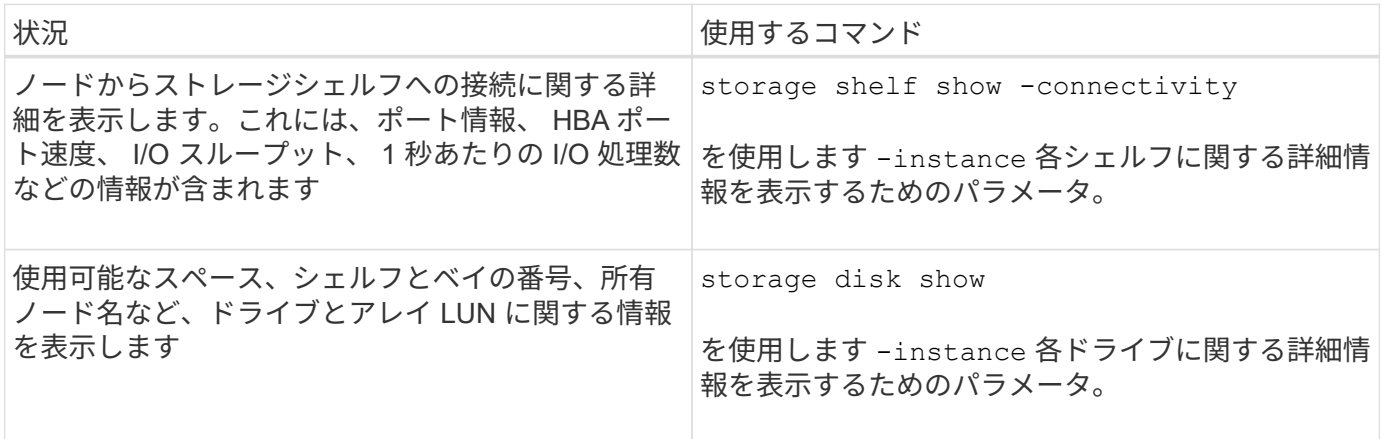

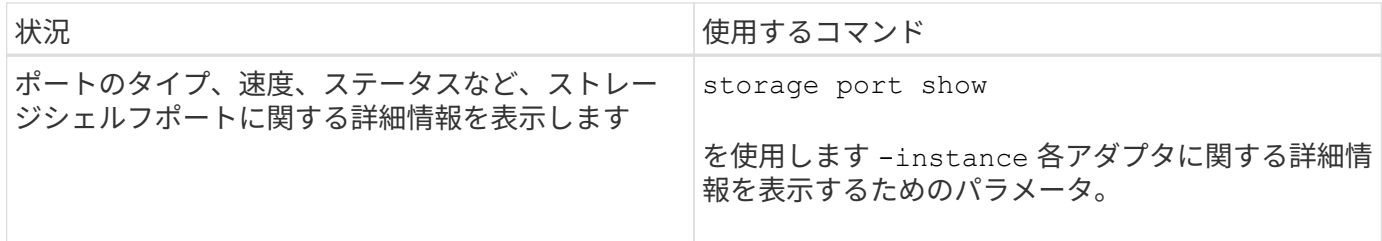

### クラスタ、ストレージ、および管理ネットワークスイッチの検出を管理します

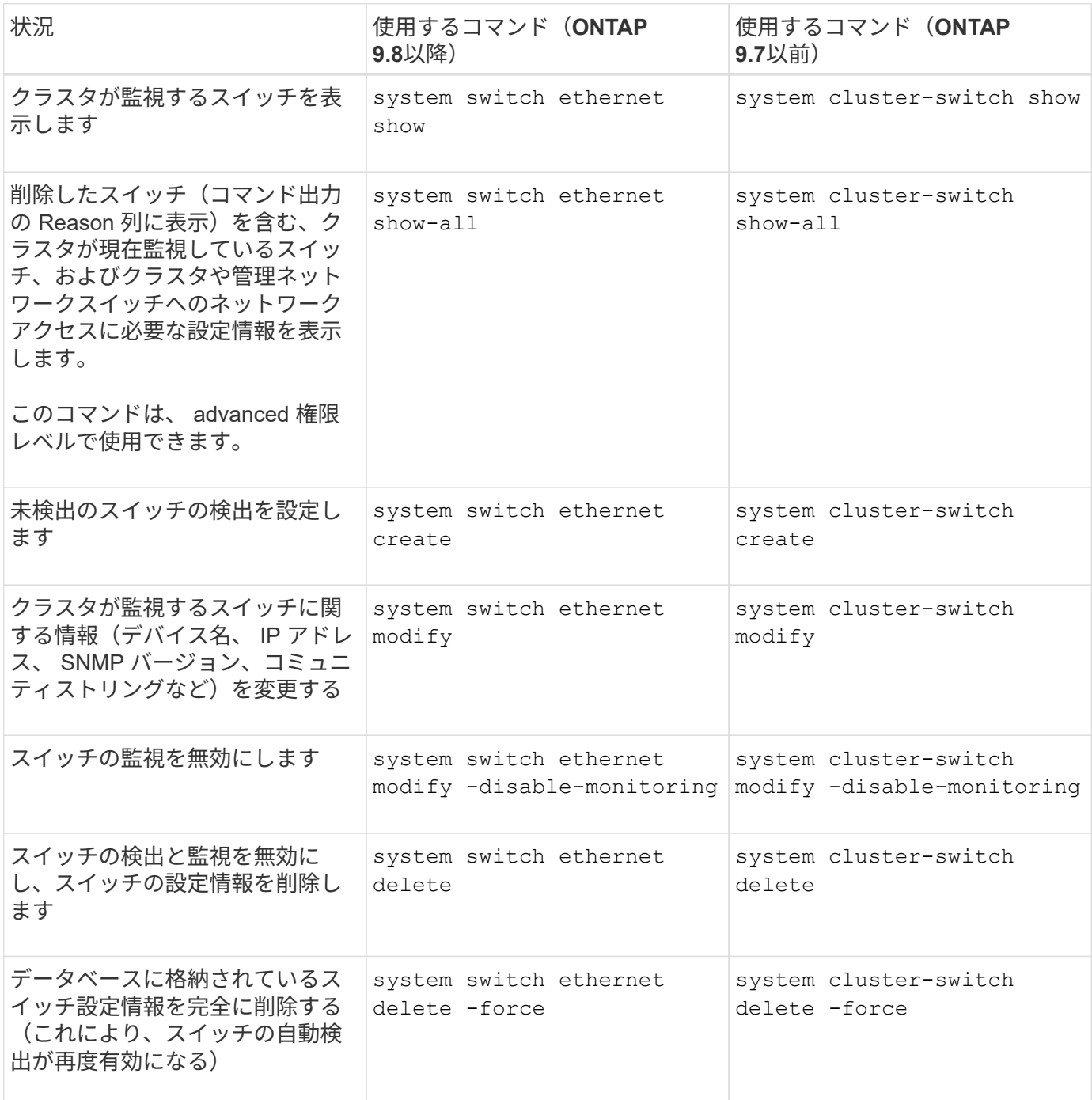

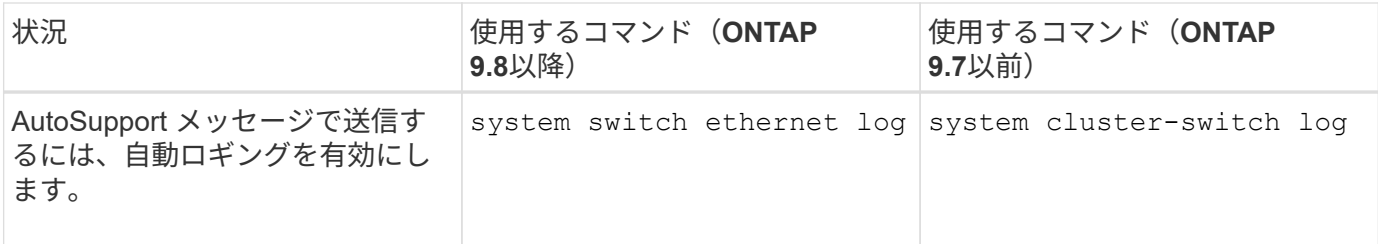

### 生成されたアラートに対応する

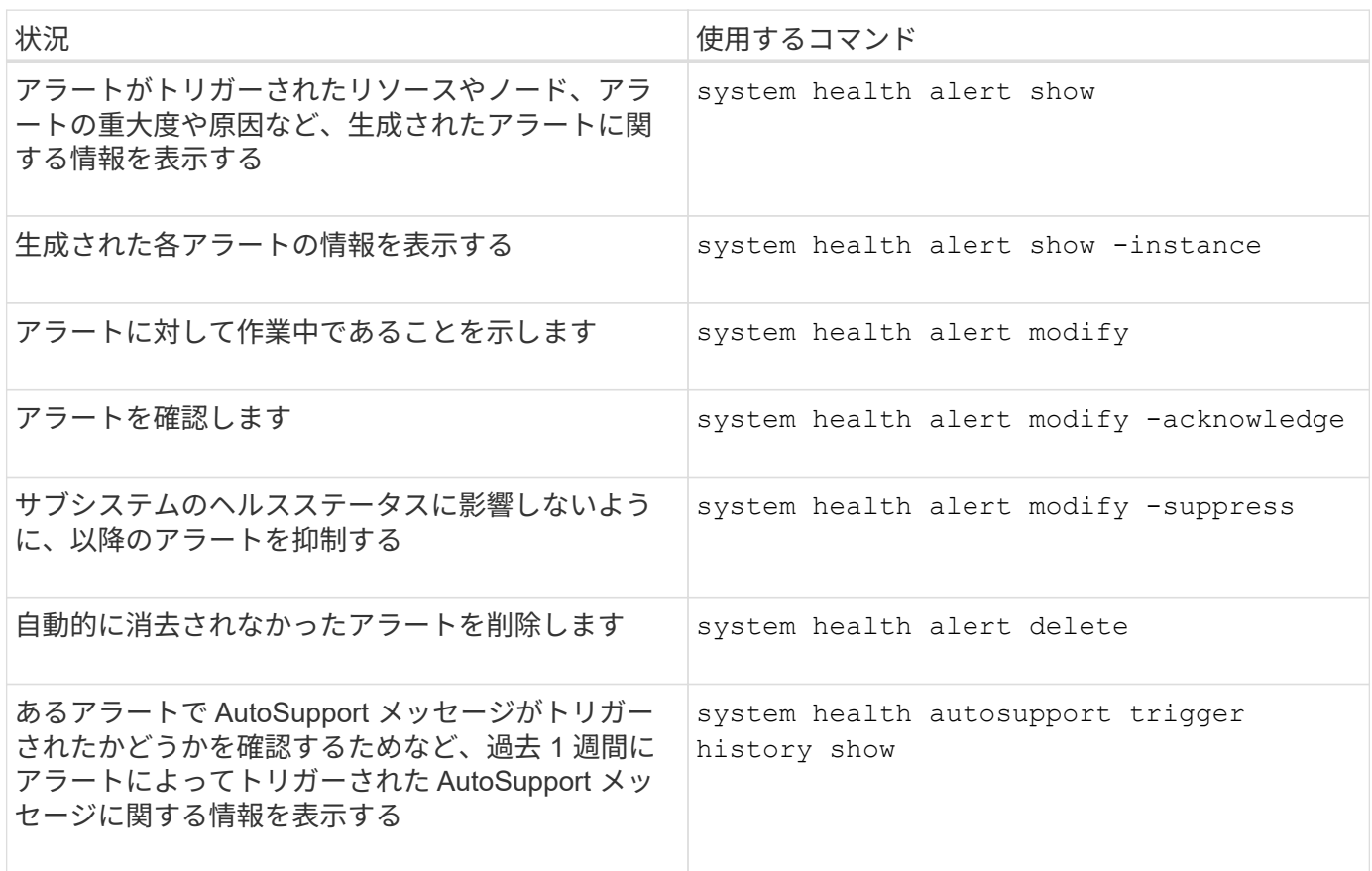

#### 以後のアラートを設定

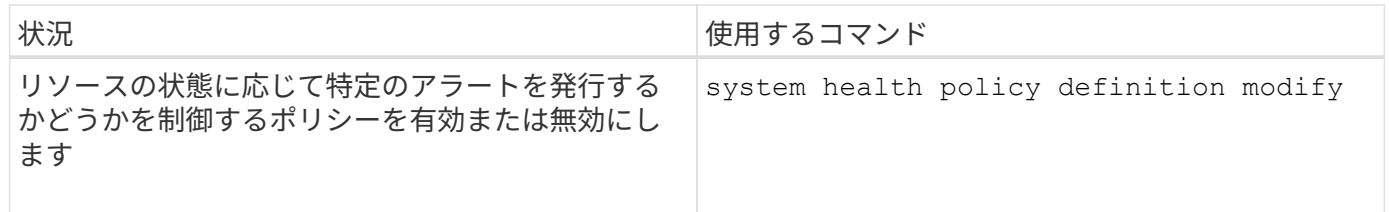

ヘルスモニタの設定に関する情報を表示します

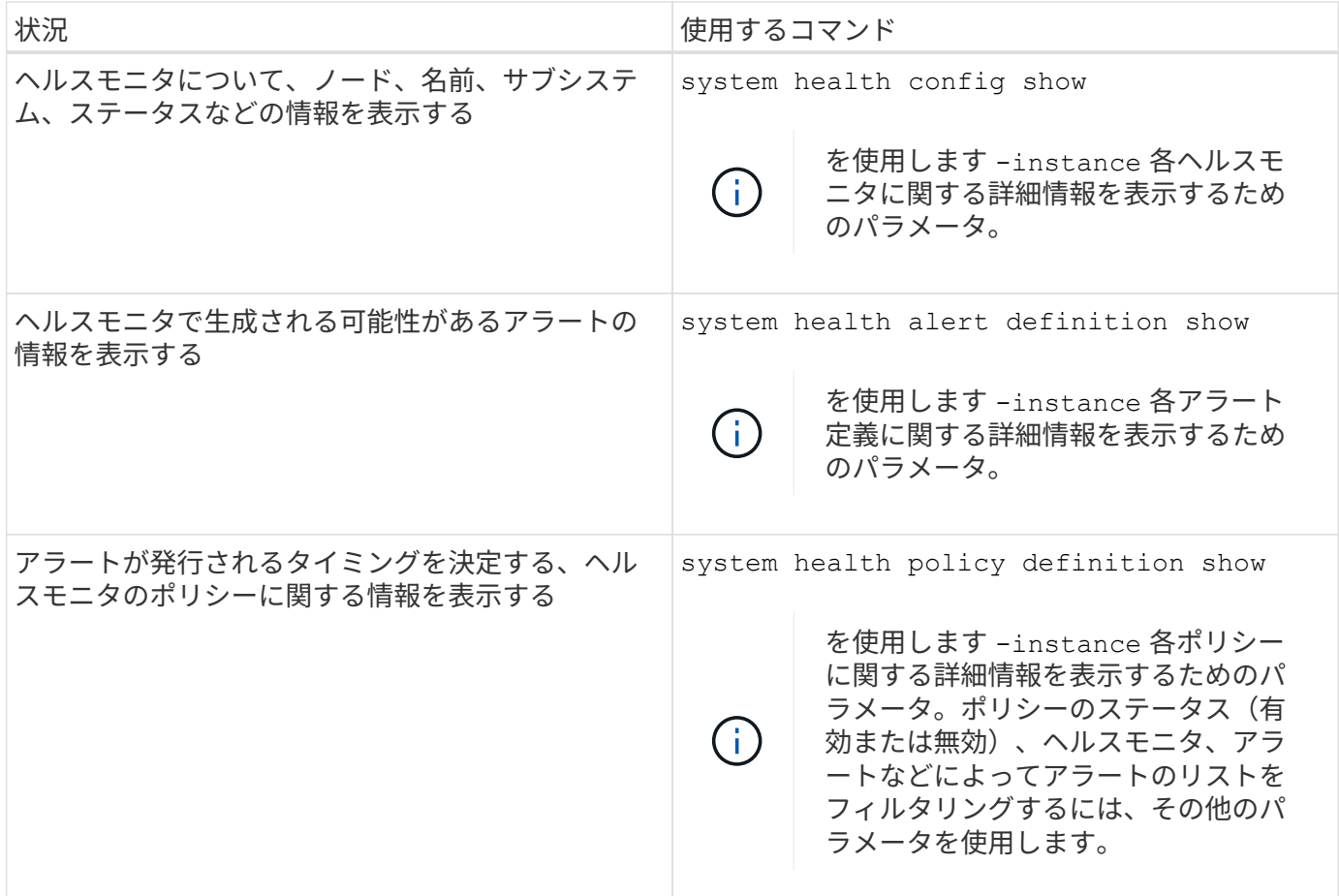

## <span id="page-15-0"></span>環境情報を表示します

センサーを使用すると、システムの環境コンポーネントを監視できます。環境センサー について表示できる情報には、タイプ、名前、状態、値、しきい値警告などがありま す。

ステップ

1. 環境センサーに関する情報を表示するには、を使用します system node environment sensors show コマンドを実行します

Copyright © 2024 NetApp, Inc. All Rights Reserved. Printed in the U.S.このドキュメントは著作権によって保 護されています。著作権所有者の書面による事前承諾がある場合を除き、画像媒体、電子媒体、および写真複 写、記録媒体、テープ媒体、電子検索システムへの組み込みを含む機械媒体など、いかなる形式および方法に よる複製も禁止します。

ネットアップの著作物から派生したソフトウェアは、次に示す使用許諾条項および免責条項の対象となりま す。

このソフトウェアは、ネットアップによって「現状のまま」提供されています。ネットアップは明示的な保 証、または商品性および特定目的に対する適合性の暗示的保証を含み、かつこれに限定されないいかなる暗示 的な保証も行いません。ネットアップは、代替品または代替サービスの調達、使用不能、データ損失、利益損 失、業務中断を含み、かつこれに限定されない、このソフトウェアの使用により生じたすべての直接的損害、 間接的損害、偶発的損害、特別損害、懲罰的損害、必然的損害の発生に対して、損失の発生の可能性が通知さ れていたとしても、その発生理由、根拠とする責任論、契約の有無、厳格責任、不法行為(過失またはそうで ない場合を含む)にかかわらず、一切の責任を負いません。

ネットアップは、ここに記載されているすべての製品に対する変更を随時、予告なく行う権利を保有します。 ネットアップによる明示的な書面による合意がある場合を除き、ここに記載されている製品の使用により生じ る責任および義務に対して、ネットアップは責任を負いません。この製品の使用または購入は、ネットアップ の特許権、商標権、または他の知的所有権に基づくライセンスの供与とはみなされません。

このマニュアルに記載されている製品は、1つ以上の米国特許、その他の国の特許、および出願中の特許によ って保護されている場合があります。

権利の制限について:政府による使用、複製、開示は、DFARS 252.227-7013(2014年2月)およびFAR 5252.227-19(2007年12月)のRights in Technical Data -Noncommercial Items(技術データ - 非商用品目に関 する諸権利)条項の(b)(3)項、に規定された制限が適用されます。

本書に含まれるデータは商用製品および / または商用サービス(FAR 2.101の定義に基づく)に関係し、デー タの所有権はNetApp, Inc.にあります。本契約に基づき提供されるすべてのネットアップの技術データおよび コンピュータ ソフトウェアは、商用目的であり、私費のみで開発されたものです。米国政府は本データに対 し、非独占的かつ移転およびサブライセンス不可で、全世界を対象とする取り消し不能の制限付き使用権を有 し、本データの提供の根拠となった米国政府契約に関連し、当該契約の裏付けとする場合にのみ本データを使 用できます。前述の場合を除き、NetApp, Inc.の書面による許可を事前に得ることなく、本データを使用、開 示、転載、改変するほか、上演または展示することはできません。国防総省にかかる米国政府のデータ使用権 については、DFARS 252.227-7015(b)項(2014年2月)で定められた権利のみが認められます。

#### 商標に関する情報

NetApp、NetAppのロゴ、<http://www.netapp.com/TM>に記載されているマークは、NetApp, Inc.の商標です。そ の他の会社名と製品名は、それを所有する各社の商標である場合があります。